Crésus Finanzbuchhaltung

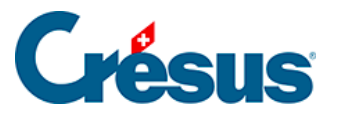

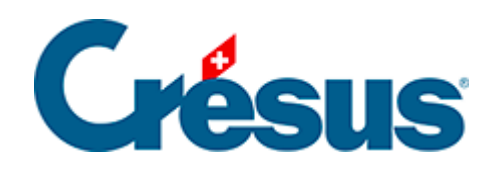

## **Crésus Finanzbuchhaltung**

## [18.4 - Sicherung mit Anhängen](#page-2-0)

<span id="page-2-0"></span>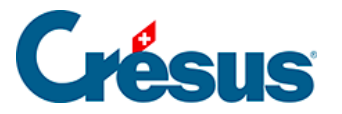

## **18.4 - Sicherung mit Anhängen**

Die Anhänge können ziemlich viel Speicherplatz belegen. Aus diesem Grund erlaubt es der Befehl Datei – Sichern, die Anhänge nicht mitzusichern, indem Sie die Option Sichert zusätzlich ebenfalls die Anhänge deaktivieren.

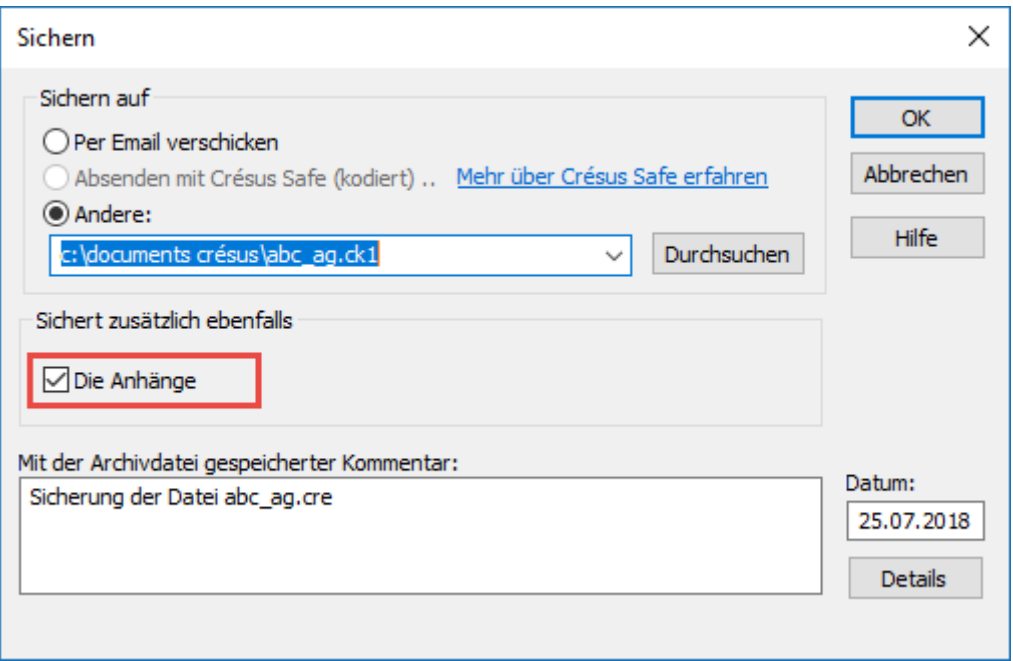

Wenn Sie eine Buchhaltungsdatei wiederherstellen, die ohne die Anhänge an einem anderen Speicherort gesichert wurde, sind die Anhänge zwar immer noch ersichtlich, jedoch nicht mehr abrufbar. Sie werden mit dem Vermerk (Datei fehlt) angezeigt:

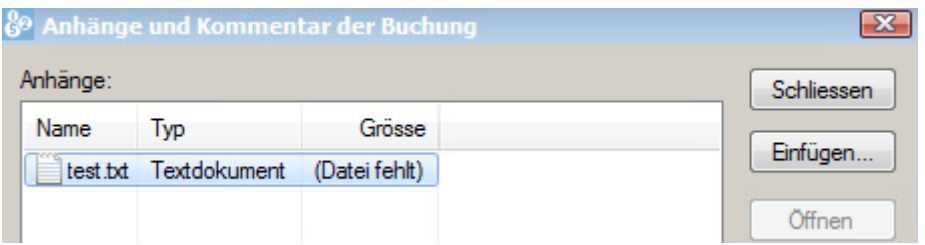

Wenn Sie diese Datei hingegen erneut an dem Speicherort wiederherstellen, wo sie sich ursprünglich befand, sind die Anhänge auch wieder zugänglich.

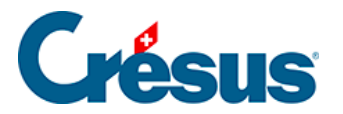

So können Sie eine Buchhaltung z. B. ohne Anhänge an eine andere Person weiterleiten. Diese andere Person kann die Buchhaltung ändern und sie Ihnen per E-Mail zurückschicken. Wenn Sie sie am Speicherort Ihrer alten Buchhaltung wiederherstellen, enthält diese Datei die Änderungen der anderen Person, und alle Anhänge sind verfügbar.